# **New SPOT Program** Customer Tutorial

New SPOT Program weather.gov/spot **Critical Information**

- ●New Spot page currently available for testing and customer familiarization.
- ●New Spot page Operational Oct 17, 2016 ●The old spot page will be decommissioned with redirects for customers to new site.

# General Purpose/Requirements

The purpose of the New Spot Webpage is to build upon the functionality of the existing spot page, and incorporate these new general requirements:

- One consolidated web presence
- Google mapping interface
- All hazard applicable
- Relational database

# **New Front Page of NWS Spot 2.0**

### **Spot Forecast Request**

NOTICE - This interface is intended to be used solely for the relay of forecast information to the National Weather Service. Submissions sent through this online form are intended for internal agency use. We are required (by e-Gov Act of 2002) to explicitly state that submission of any information is voluntary. For further information please read our Privacy Policy and Disclaimer. False statements on this form may be subject to prosecution under the False Statement Accountability Act of 1996 (18 U.S.C. § 1001) or other statutes.

#### Incident and Decision Support Forecast Request

This site is the National Weather Service interface to requesting, filling, and monitoring spot forecasts issued by our Forecast Offices and National Centers.

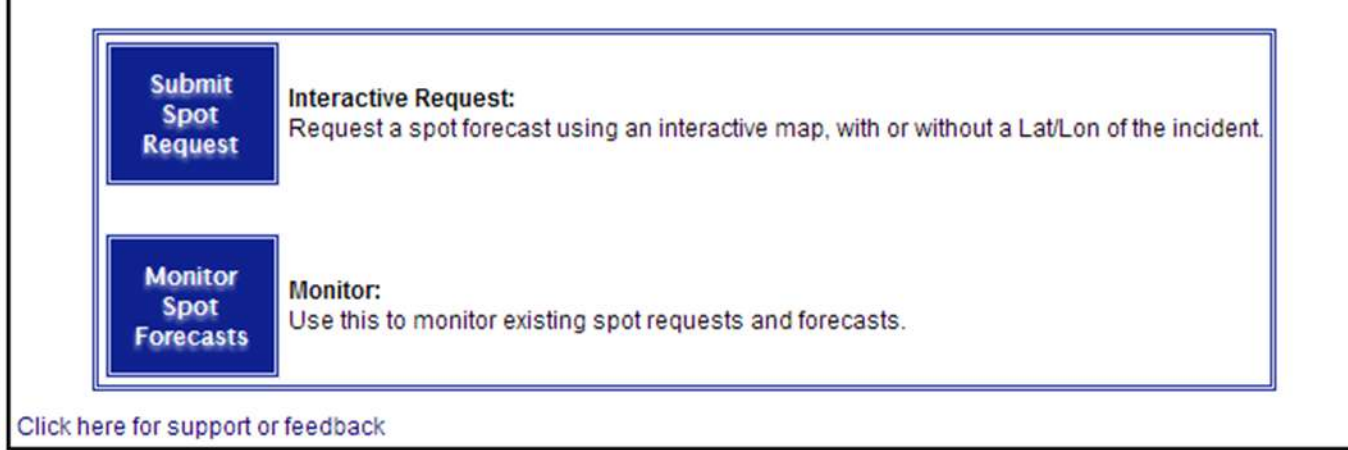

# Front Page Changes

- User now accesses **ONE** national page.
	- Eliminates need for 122+ start pages
	- Ensures correct office gets request
	- User can monitor areas covering multiple forecast areas

# **New Front Page of NWS Spot 2.0**

#### **Spot Forecast Request**

NOTICE - This interface is intended to be used solely for the relay of forecast information to the National Weather Service. Submissions sent through this online form are intended for internal agency use. We are required (by e-Gov Act of 2002) to explicitly state that submission of any information is voluntary. For further information please read our Privacy Policy and Disclaimer. False statements on this form may be subject to prosecution under the False Statement Accountability Act of 1996 (18 U.S.C. § 1001) or other statutes.

#### Incident and Decision Support Forecast Request

This site is the National Weather Service interface to requesting, filling, and monitoring spot forecasts issued by our Forecast Offices and National Centers.

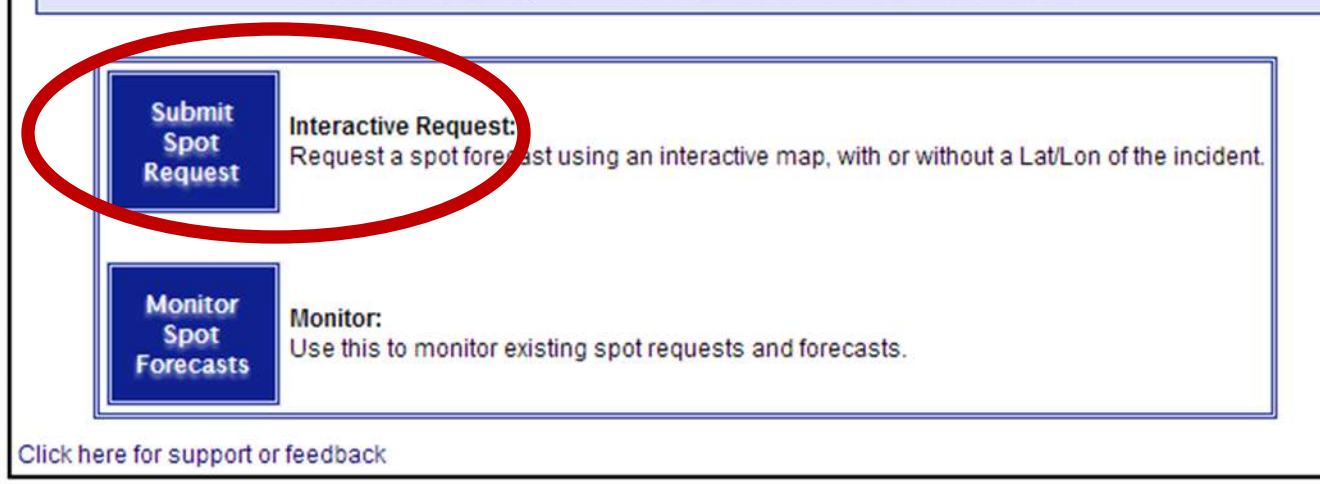

## New Submit Spot Request

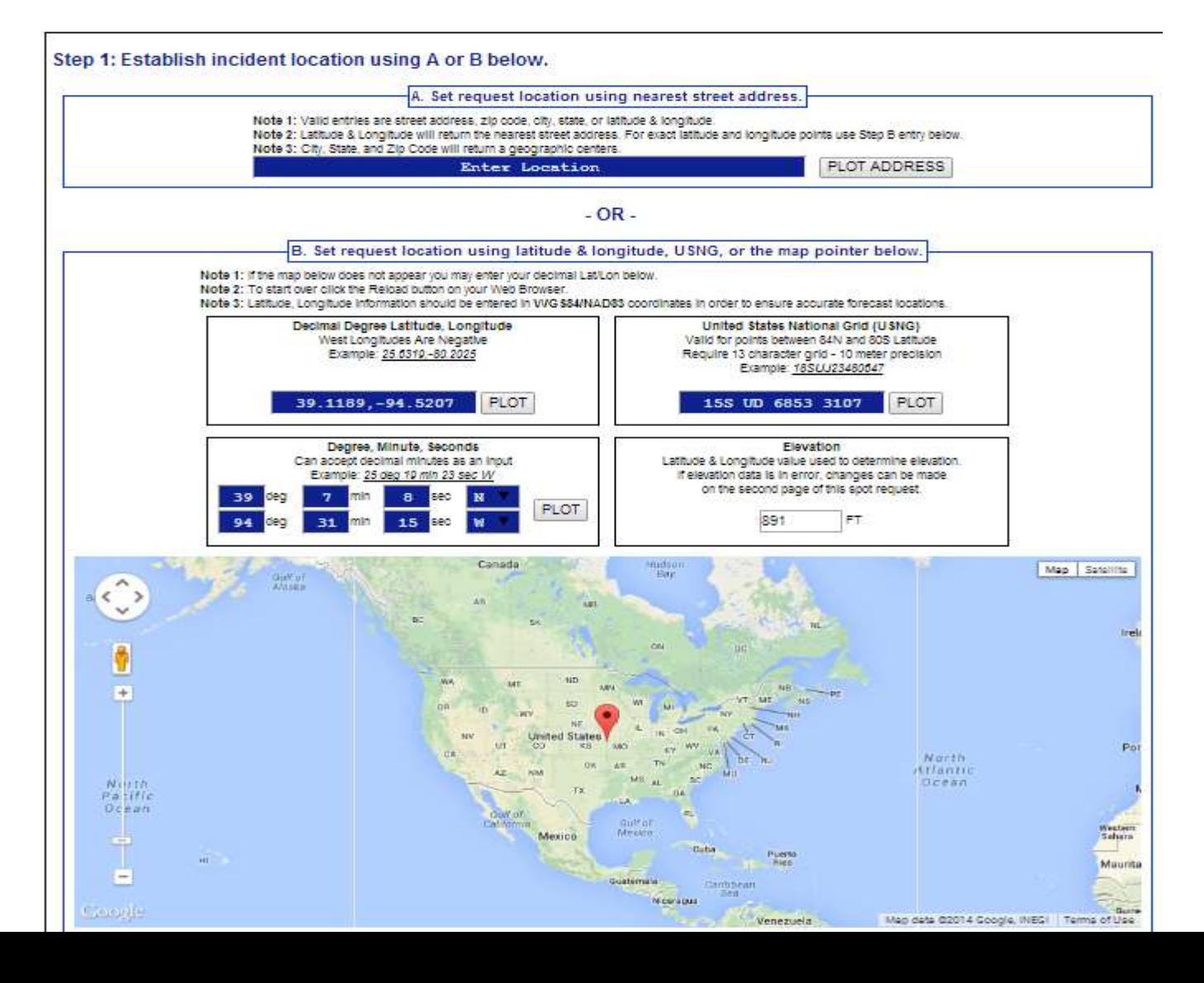

## Incident Location

- Uses Google Map functions for the user to *drag and drop* marker to spot location, including zoom capability.
- Three geographic location boxes will prefill based on placement of marker:
	- $Lat/$ Lon Decimal Degrees
	- Lat/Lon Deg/Min/Sec
	- U.S. National Grid Coordinates
- The user can also enter this information manually using format of choice.
	- Other two boxes will prefill, and map will zoom to help refine location if needed.
- Disclaimer statement (Note 3) alerts user that if the lat/lon is not entered in **WGS 84/NAD 83** the location of the spot may be incorrect.

### Importance of Incident Location

- Important for customer to get location right, so the right forecast office gets the request.
- The new Spot web page will now determine which forecast office is responsible for the request.
- Fire Weather Area of Responsibility (AOR) boundaries are used for fire type requests.
- County Warning Area (CWA) boundaries are used for all other requests.

### New Submit Spot Request

#### Step 2: Select the incident type for the request.

Step 3: Proceed to detailed incident request form.

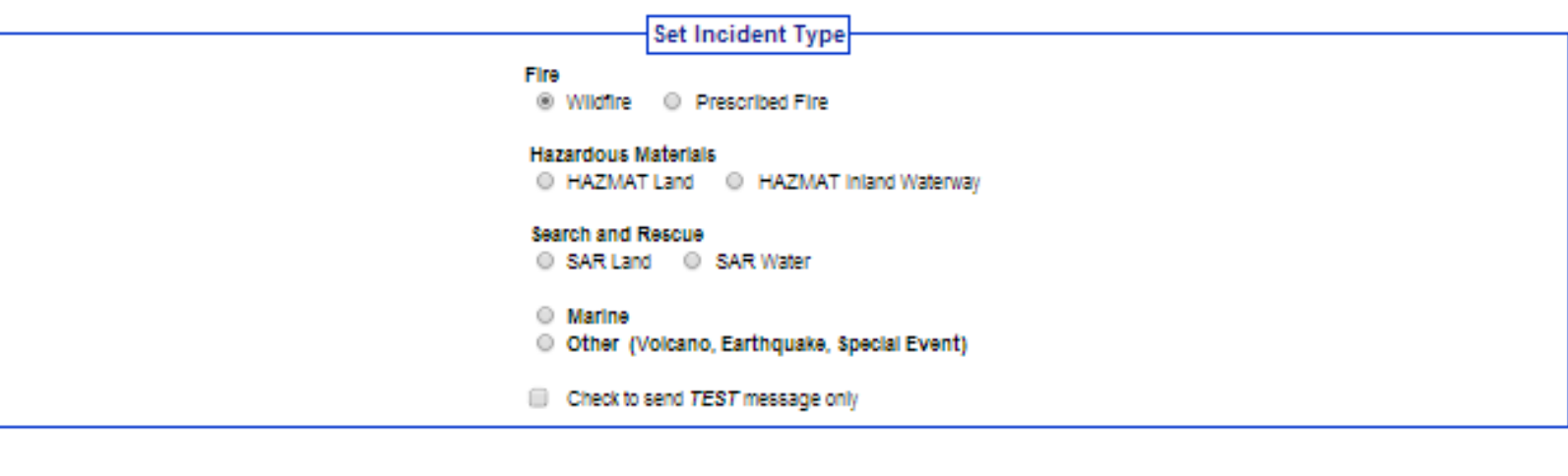

After setting your location and incident type above, click on the 'Generate A Spot Request' button below to proceed to the SPOT request form.

Generate A Spot Request

# Submit Spot Request Changes

- New step is to select the incident type like "Wildfire" or "HAZMAT Land".
- Selection is important because it determines what weather elements will be offered to the customer on the next page of the request form.
- This is a major enhancement over the old page. For example, marine elements are not needed for wildfire requests.

### Submit Spot Request - Page 2 (top)

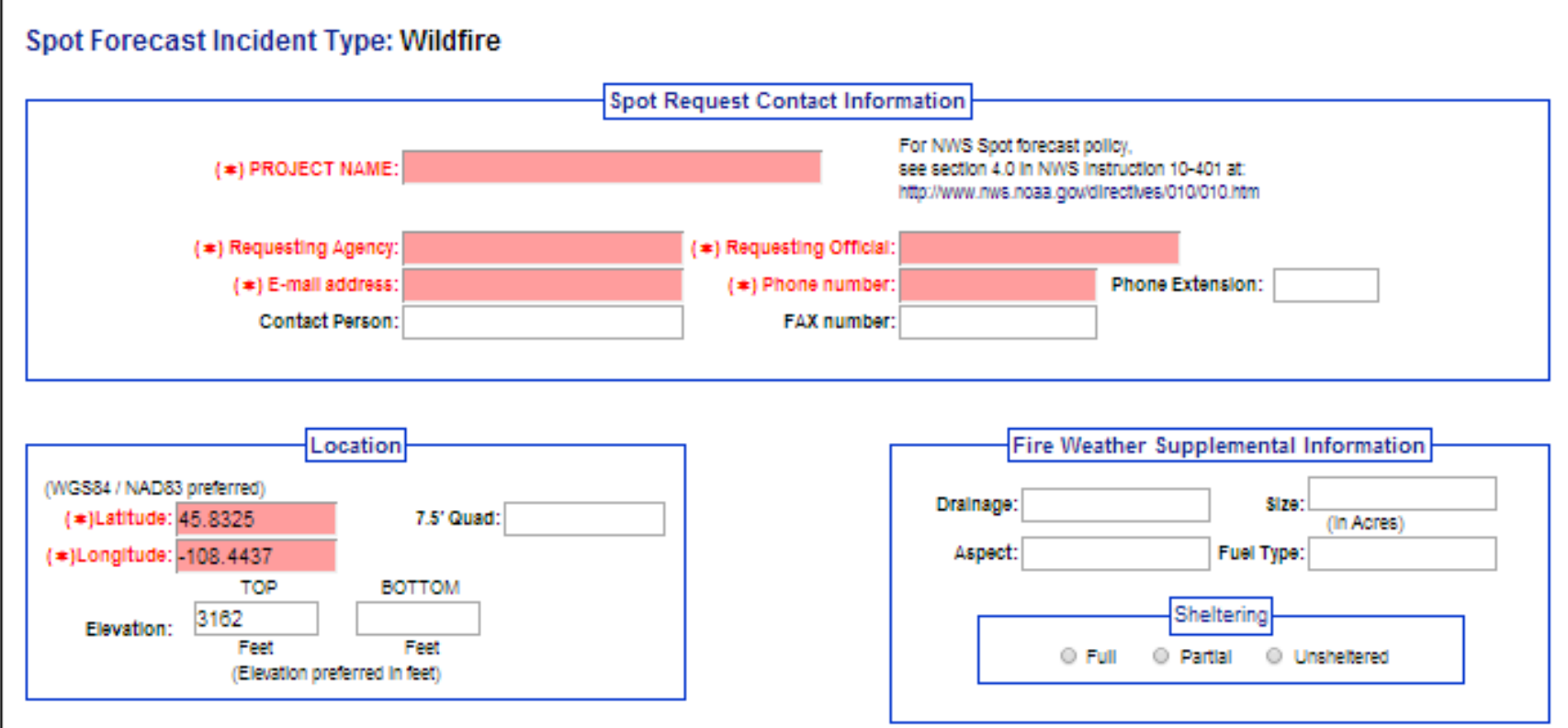

## Submit Spot Request Notes

- When the Submit button is pressed, page two of the form appears.
- This form is tailored by the responsible forecast office per requested incident type. A WFO can configure the offered forecast formats, time steps, and forecast elements.
- Required fields are highlighted in red.
- Top section added a field for email address.
- The **Fire Weather Supplemental Information** section shown in the example will disappear for non-fire requests.

### Spot Request

- Required fields are highlighted in red.
- There is a "Deliver Forecast" time and a "Forecast Starting" time.
	- Note "Forecast Starting" time can only be within 24 hours of "Deliver Forecast" time.
- To request recurring spot forecasts, the customer must contact the WFO.
- A WFO can configure the offered forecast formats, time steps, and forecast elements. Therefore, the forecasts formats and elements may not be consistent for all locations.

### Submit Spot Request - Page 2 (middle)

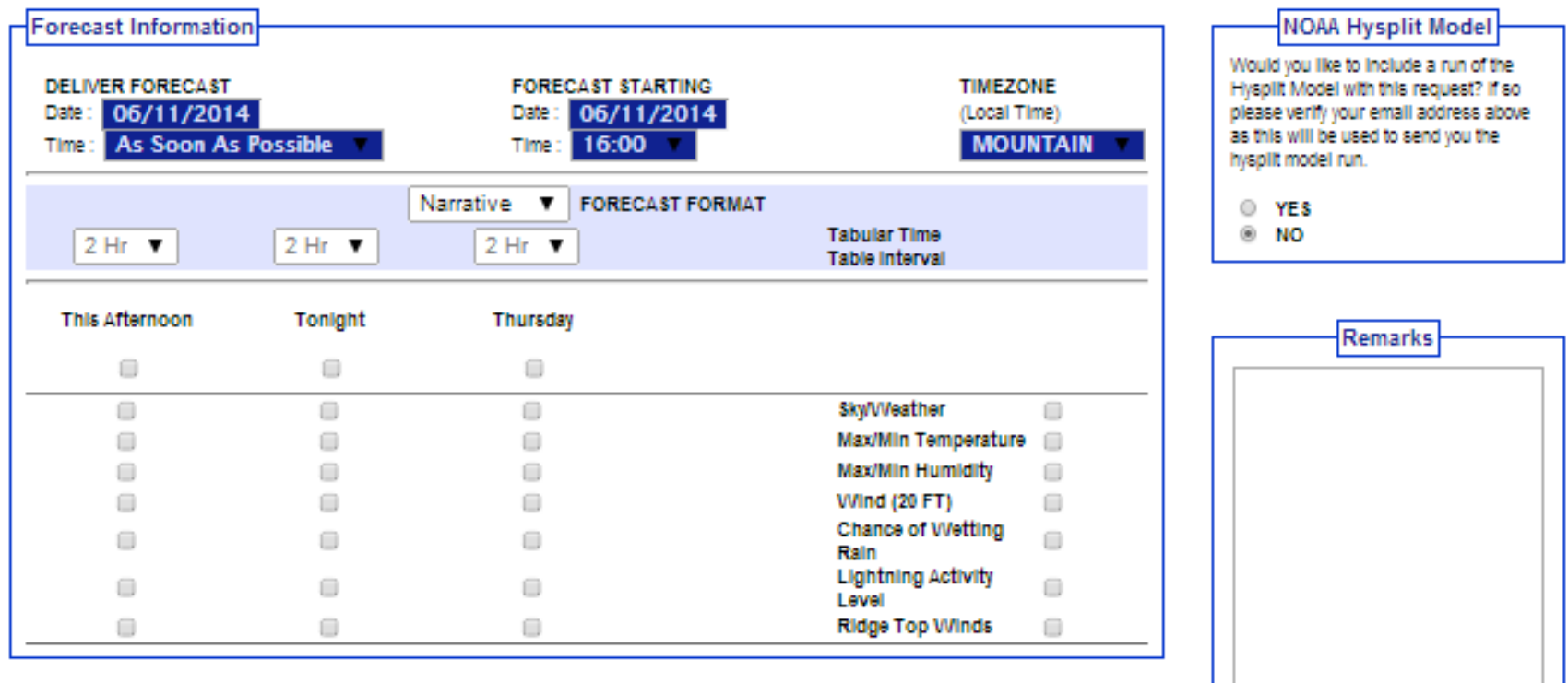

## Submit Spot Request Notes

- Weather Elements requested section has been considerably revamped.
- Forecast Deliver date/time has been added. Users can get forecasts ASAP or enter in when the forecast is needed.
	- An STQ will be created for a request when the Forecast Deliver time is within the next 6 hours.
- Ignition date/time has been replaced with the Forecast Start date/time.
	- Note "Forecast Starting" time can only be within 24 hours of "Deliver Forecast" time.
- The first forecast period will be dynamic based on the Forecast Start Time. For example "today", "tonight", "this afternoon", etc.

## Submit Spot Request Notes

- Customer can now select the following (dependent on what responsible WFO offers):
	- Forecast format Narrative only, both Narrative and Tabular, and Tabular only
	- Tabular time interval for each period (if applicable)
- Each incident type has a required minimum set of forecast elements that must be offered
	- Additional elements may be offered by the WFO and can vary based on incident type
- Easier to select/deselect weather elements by period and by weather element.
- Added the ability to request the Hysplit model output.

### HYSPLIT Feature

- There is a radio button on the Spot Request page to request a HYSPLIT Trajectory run.
- The HYSPLIT model will run per its current defaults in the current spot webpage.
	- $\bullet$  NAM 12
	- Static levels of 500, 1500 and 3000 AGL
	- Trajectory run based on ignition time only
- The output is emailed to the address input at the top of the request form.
- There may be more options available to customize these runs in the future.

### Fire Forecast Elements

### **Fire Core elements (selectable by the user by forecast period):**

- Sky/Weather
- Max/Min Temperature
- Max/Min Humidity
- $\bullet$  Wind (20 FT)

### **Prescribed Fire Core elements (selectable by the user by forecast period):**

- Sky/Weather
- Max/Min Temperature
- Max/Min Humidity
- Start Temperature
- Start Humidity
- $\bullet$  Wind (20 FT)
- Start Winds

**\*NOTE:** For Fire and Prescribed Fire, regardless of what the user selects, GFE formatters will produce forecasts of Sky/Weather, Max/Min Temperature, Max/Min Relative Humidity, and Winds for 3 periods as required by NWS Directive 10-401 4.3.2. All other elements are selectable by the user by forecast period.

### Hazardous Materials Elements

### **HAZMAT Land Core Elements**

- $\bullet$  Sky/Weather
- Max/Min Temperature
- Max/Min Humidity
- Wind
- Dew point
- Probability of precipitation

### ● **HAZMAT Inland Waterway Core Elements**

- $\bullet$  Sky/Weather
- Max/Min Temperature
- Max/Min Humidity
- **Wind**

• All elements are selectable by the user by forecast period.

## Search and Rescue Elements

### ● **SAR Land Core Elements**

- Max/Min Temperature
- Max/Min Humidity
- Wind
- Dew point
- Probability of precipitation

### **SAR Water Core Elements**

- Sky/Weather
- Max/Min Temperature
- Max/Min Humidity
- Wind
- Significant Wave Height
- All elements are selectable by the user by forecast period.

## More Elements

### ● **Marine Core Elements**

- Sky/Weather
- Max/Min Temperature
- Max/Min Humidity
- **Wind**
- Significant Wave Height

### ● **"Other" Core Elements**

- Sky/Weather
- Max/Min Temperature
- Max/Min Humidity
- Wind
- All elements are selectable by the user by forecast period.

### Submit Spot Request - Page 2 (bottom)

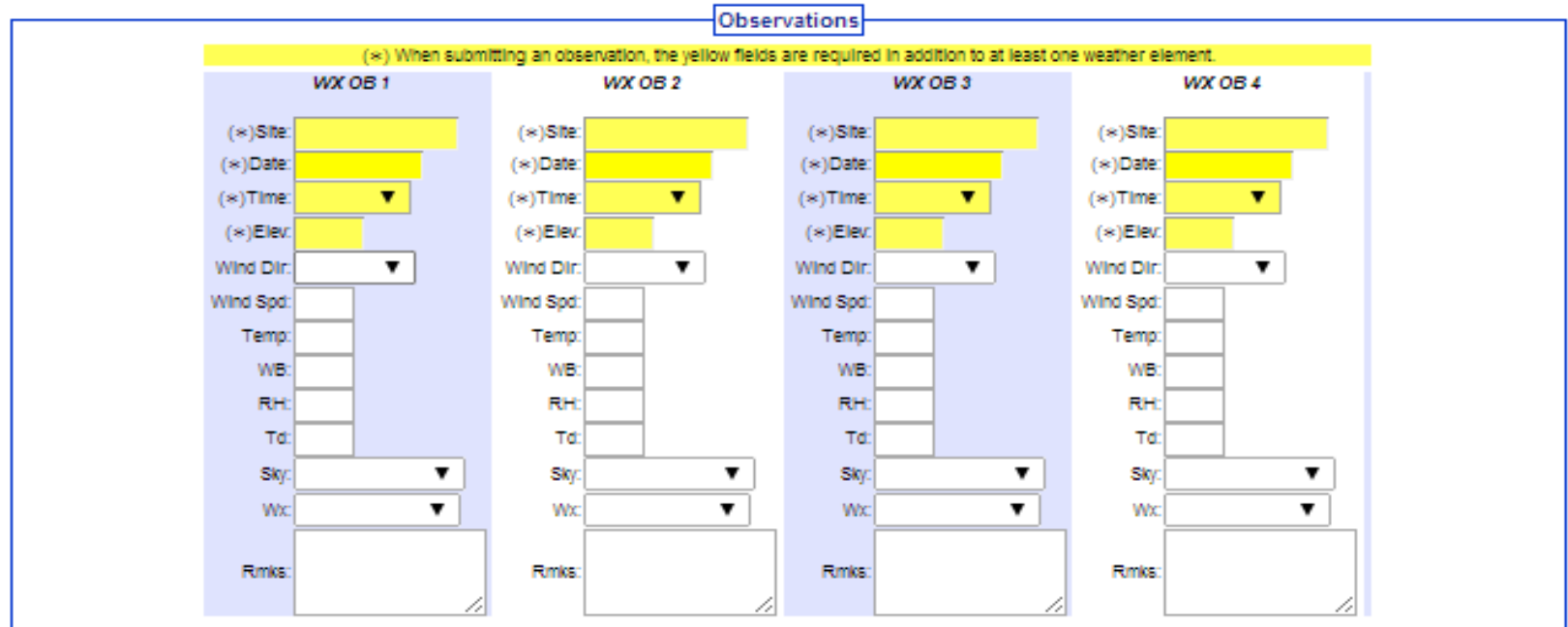

**Submit Spot Request** 

Clicking the button below will create a one time spot request.

This request will be processed and a forecast will be generated by the servicing forecast office at the time they receive the spot request.

At any time until the expiration of this forecast, another immediate spot request may be generated off of the original request. Additionally, the immediate spot request can be converted into a scheduled request by contacting your servicing forecast office.

**Submit Request** 

### Submit Spot Observation Notes

- Observation entry is a bit more standardized with the use of dropdown menus.
- Pressing the submit button will send a STQ notification message to the WFO just like the old web page did.

# New Front Page of NWS Spot 2.0

#### **Spot Forecast Request**

NOTICE - This interface is intended to be used solely for the relay of forecast information to the National Weather Service. Submissions sent through this online form are intended for internal agency use. We are required (by e-Gov Act of 2002) to explicitly state that submission of any information is voluntary. For further information please read our Privacy Policy and Disclaimer. False statements on this form may be subject to prosecution under the False Statement Accountability Act of 1996 (18 U.S.C. § 1001) or other statutes.

#### **Incident and Decision Support Forecast Request**

This site is the National Weather Service interface to requesting, filling, and monitoring spot forecasts issued by our Forecast Offices and National Centers.

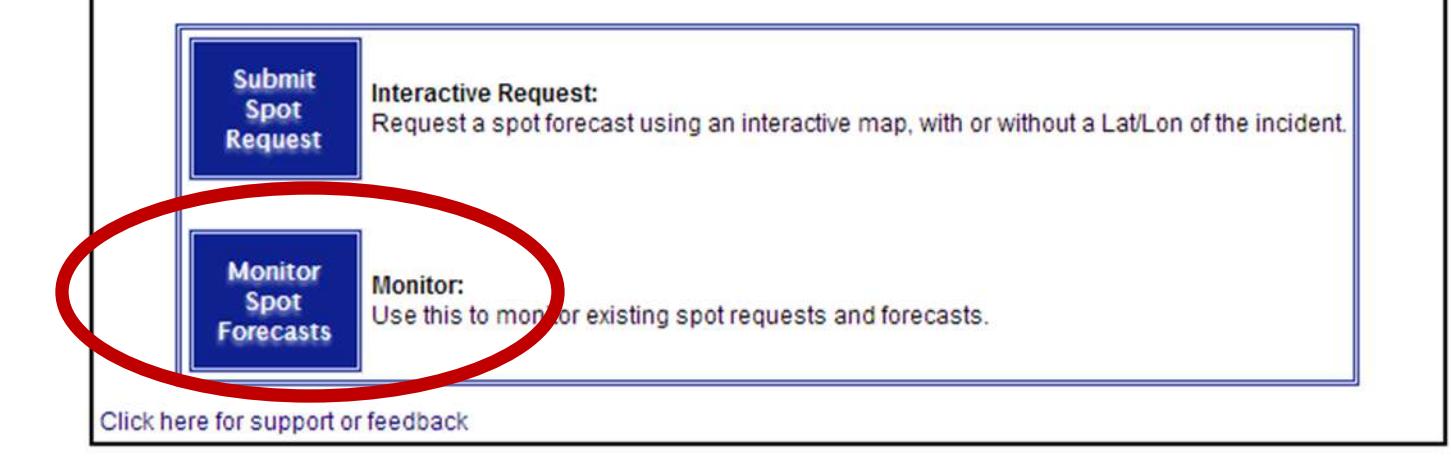

### New Monitor Spot Forecasts

#### **NWS Spot Forecast Monitor**

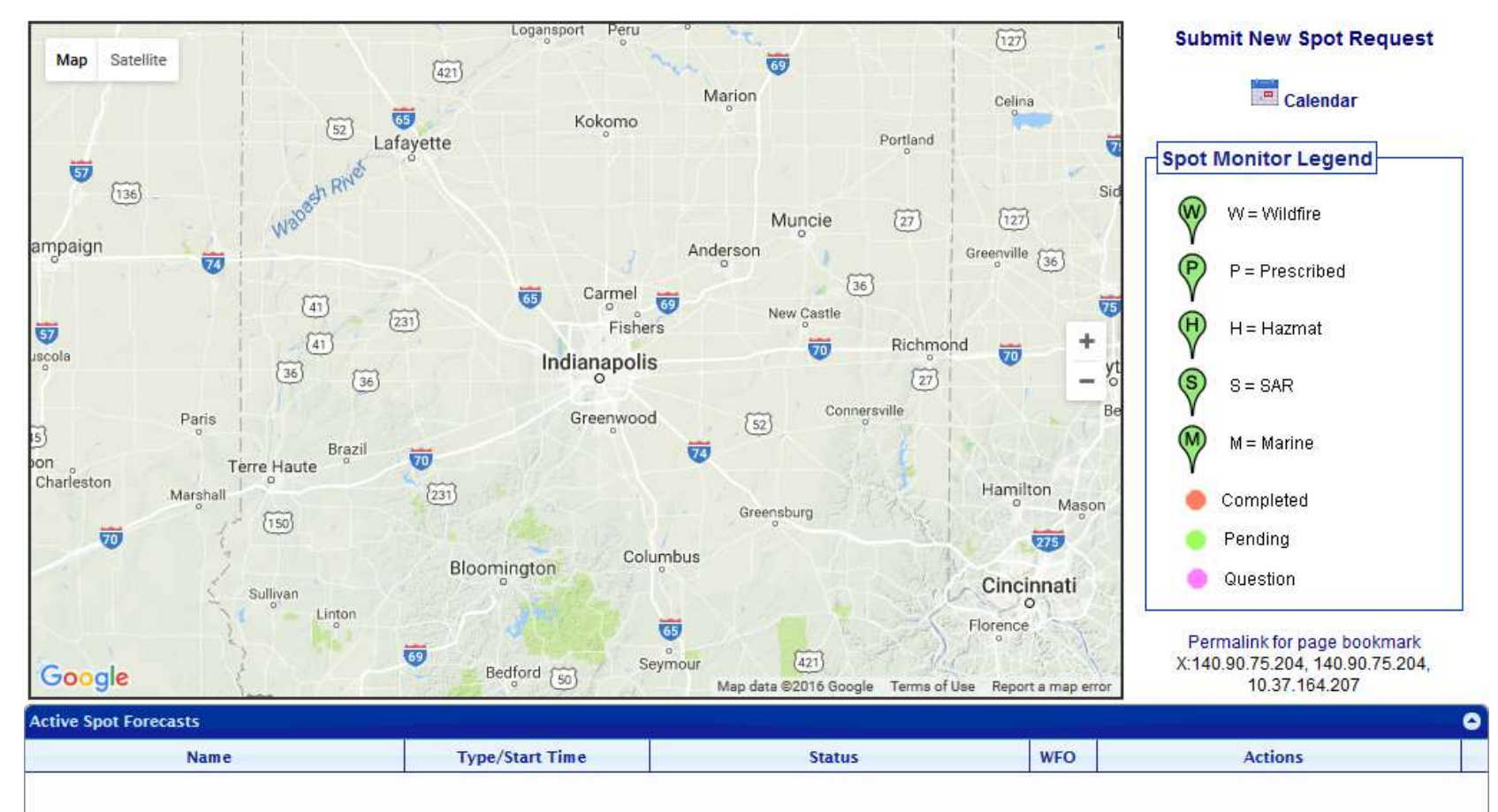

### Monitor Spot Forecasts Map

- Significant overhaul of this page.
- In the current Spot, every Forecast Office has their own page. In the new Spot, each user can set the area they want to monitor by zooming. The monitor area can include areas of responsibility of multiple Forecast Offices.
- Map uses Google API, so anyone can zoom in and out/shift map.

## Monitor Spot Forecasts Table

- Current Spot only lists requests on one calendar day.
- New Spot Monitor has all incidents on one page. When an incident is finished, then the incident will be closed by the forecast office.
- Closing an incident will move all information and forecasts into an archive.

### Monitor Spot Forecasts Notes

- On the current Spot, multiple requests for the same incident would clutter up the display with multiple lines.
- On the new Spot, there will only be one line per incident. Only the latest forecast will be available.
- Requests can be corrected from the Monitor Spot Forecasts page via "Change Request."

### Monitor Spot Forecast – Submit Obs

- A "Submit Obs" link has been added for each incident in the table in the "Action" column.
- This allows customers to enter observations for an incident without having to submit a new request.
- All observations for the incident will be databased and available to the forecaster.
- Forecasters will not need to look at multiple requests to analyze observations.

### New Spot Forecast Page

#### Example

Wildfire

Forecast Start Time: 2014-06-11 4:00 PM MDT Request Time: 2014-06-11 4:30 PM MDT Forecast Complete At:

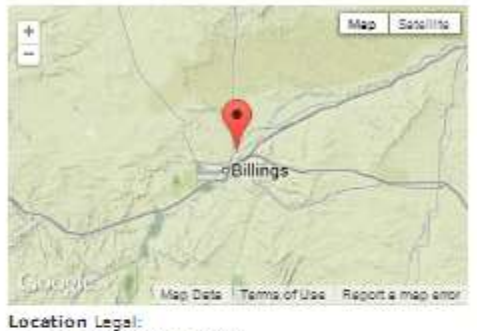

Lat/Lon: 45.8325 / -108.444 Quad: Calculated: 45.8325 / -108.444 Requested By: NWS Contact: Virgil Middendorf Phone: 406-652-0851 ext 235 Fax: 406-652-1909

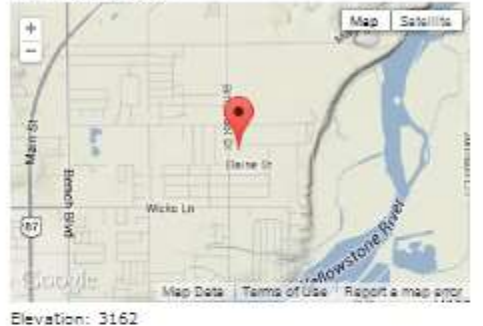

Drainage: Aspect: Flat  $Size: 1$ Fuel Type: Grass (partial)

Observations

site Date Elev **Wind** Temp WB RH Td **Sixy** Wx **Rmks** No observations available

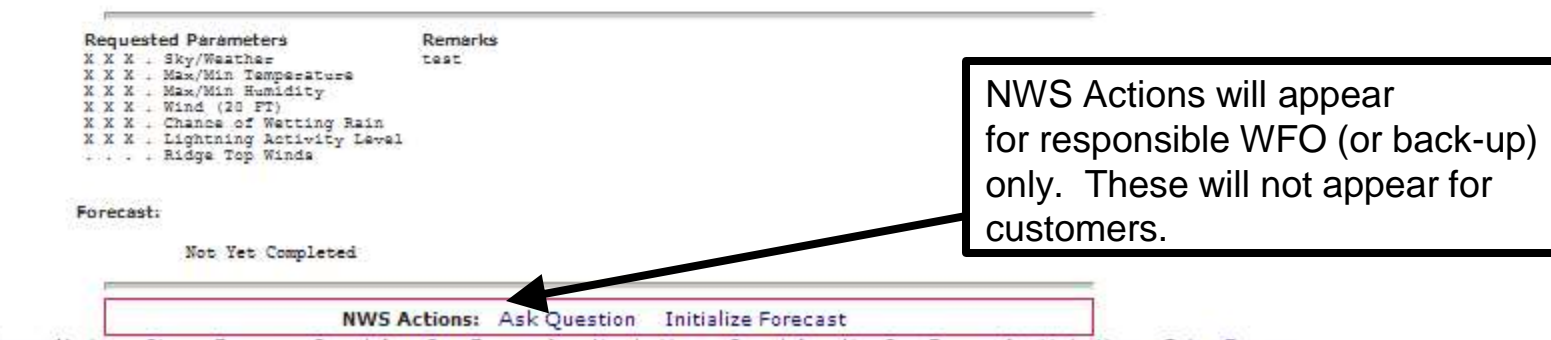

Back to Forecast Monitor Change Request Copy Info to Spot Request for a New Incident Copy Info to New Spot Request for this Incident Delete Request

### Spot Forecast Page Notes:

- Maps now use Google API interface.
- *All* Observations submitted for an incident will be listed on the Spot Forecast page.

### New Forecast Page

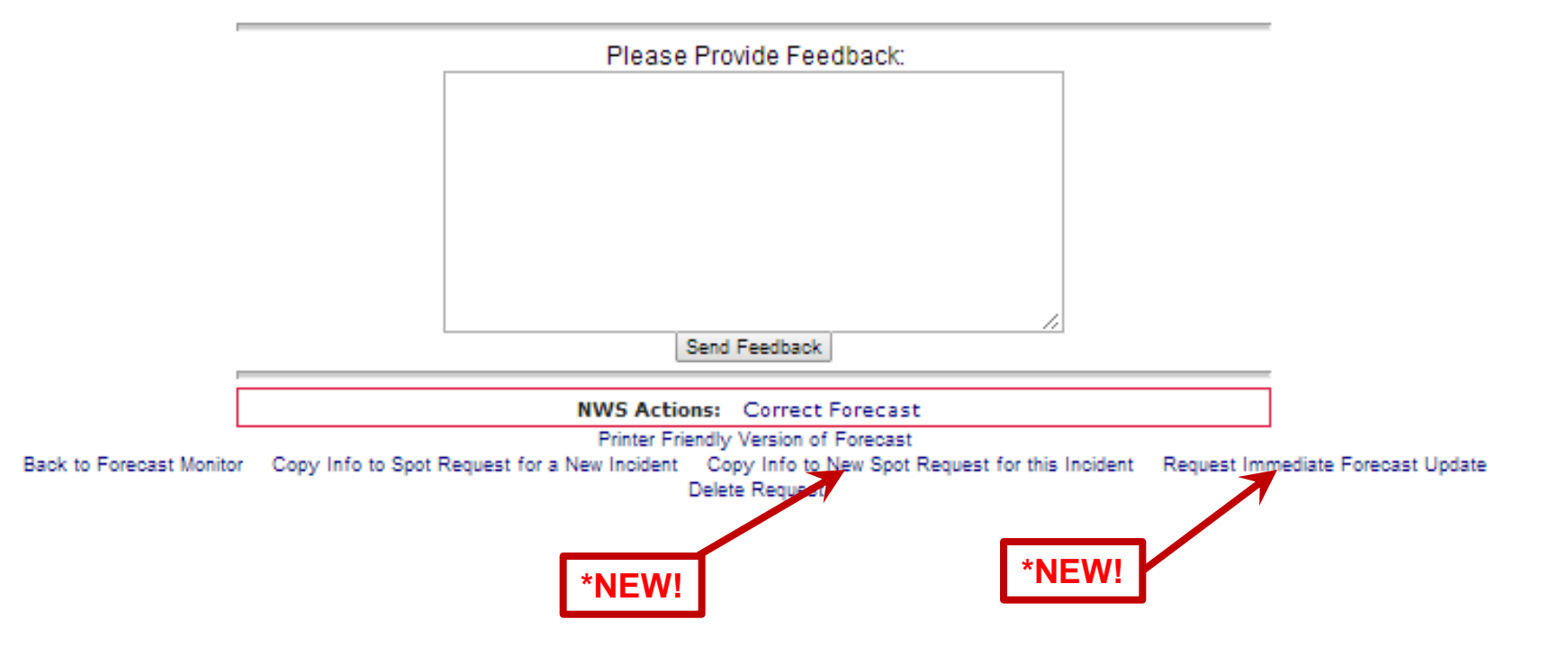

### Forecast Page – Immediate Forecast Update

- New Action: "Request Immediate Forecast Update" link on bottom of forecast page.
- If a customer realizes that the forecast is not representative of current conditions, then they would click this link to get an immediate updated forecast.
- If an NWS forecaster realizes the forecast is not representative or will become unrepresentative, they would click this link to start the process of updating the forecast.

### Forecast Page – Immediate Forecast Update

- The customer, not the NWS forecaster, will be allowed to edit the information related to the request.
- There will be, however, an opportunity to enter in new observations. If the customer realizes that the forecast is off, then it would be nice to submit an observation that would help the NWS create a new forecast.

### Forecast Page – Copy Info

- There are now 2 different "Copy Info" options:
	- Copy Info into Spot Request for New Incident
		- $\cdot$  Customers use this link to retain all of the their contact information for a specific incident type, but request a spot for a new and separate incident.
	- Copy Info into New Spot Request for this Incident
		- The customer will use this link to get another forecast for the same incident. Unlike "Request Immediate Forecast Update", the customer will get Page 2 of the request process. Weather elements can be adjusted and the forecast delivery date/time can be changed, etc.
		- This allows customers to easily schedule the next needed forecast for an incident without having to re-enter most of the information.
		- Allows new observations submitted to remain with the request.
		- The lat/lon of the incident cannot be changed with this option.

### Experimental Service Comments

Comments on the Experimental Spot Webpage are being collected at:

[www.nws.noaa.gov/survey/nws](http://www.nws.noaa.gov/survey/nws-survey.php?code=SPOTWEBPAGE)[survey.php?code=SPOTWEBPAGE](http://www.nws.noaa.gov/survey/nws-survey.php?code=SPOTWEBPAGE)

Until October 16, 2016.

October 17, 2016 the new spot page becomes Operational and the old spot page will be [d](https://docs.google.com/a/noaa.gov/spreadsheet/ccc?key=0AsRGxn1ue0QfdHJHdHJxSkYySks0MHdEb3dFdld2d0E&usp=drive_web)ecommissioned.